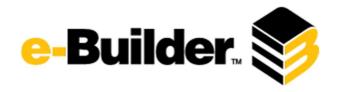

# **Q2 2017 Release Notes**

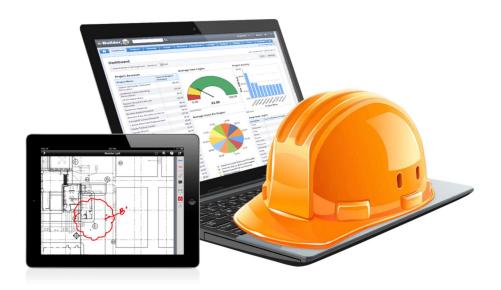

June 15, 2017

This document is intended only for the use of Client personnel under the terms of the NDA on file. It may not be distributed outside the client organization without previous authorization from e-Builder. Copyright© 2017, e-Builder, Inc.

## **Table of Contents**

| About the Q2 2017 Release               | 3  |
|-----------------------------------------|----|
| Your Opinion Matters                    | 3  |
| What's included in this Document        | 4  |
| Release Note Change Log                 | 4  |
| Summary of Features and Impact to Users | 4  |
| Product Enhancements                    | 5  |
| Bidder Portal                           | 5  |
| Bluebeam Studios Integration            | 6  |
| API                                     | 7  |
| Resolved Cases                          | 7  |
| Bidder Portal                           | 8  |
| Bidding                                 | 8  |
| Business Intelligence                   | 9  |
| Calendar                                | 9  |
| Cost                                    | 9  |
| Documents                               | 10 |
| Processes                               | 10 |
| Reports                                 | 11 |
| Schedule                                | 12 |
| Submittals                              | 12 |
| Time Tracking                           | 12 |

### **About the Q2 2017 Release**

e-Builder quarterly releases include improvements to a targeted area of the product and usability enhancements that increase the ease-of-use of current features and functions across the entire product. The latter is a culmination of user feedback and requests. In addition to enhancements, a list of resolved cases for the month is also enclosed.

#### **Your Opinion Matters**

We rely on your feedback to better serve you. If you have ideas about improving our product or service, please don't hesitate to let us know. Below are four ways to reach us.

- **Like/Dislike** Located in the banner of e-Builder Enterprise™ are like and dislike buttons. Click these to express your opinion of a particular page. This feedback is used to help prioritize upcoming product enhancements.
- e-Builder Product Ideas The Product Ideas portal gives you a platform to share your thoughts on how to make e-Builder better. You can read and vote on the ideas of fellow e-Builder users or post your own. Number of votes are taken into account when forming e-Builder's roadmap. To access the Product Ideas portal, click the arrow next to your username within the banner of e-Builder Enterprise, and then click Product Ideas.

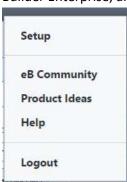

- **Support** Our Support staff is always available to meet your needs. To speak to a live customer service representative, call us within the U.S. at 888-288-5717 and outside of the U.S. at 800-580-9322, or email us at <a href="mailto:support@e-builder.net">support@e-builder.net</a>.
- Annual Technology and User Conference The annual e-Builder Technology and User
  Conference offers a unique and up-close opportunity to gain insight into e-Builder product
  direction, learn best practices from industry professionals and peers, and to exchange
  information and ideas with members of the e-Builder community.

## What's included in this Document

- A description of each product enhancement
- List of resolved cases, including new steps for adding photos to BI reports

**Note:** The release is scheduled to be completed between the hours of 10pm EDT and midnight which will not impact system availability.

## **Release Note Change Log**

The release note change log includes all changes made to this version of the Release Notes document.

| Date          | Version Number | Description     |
|---------------|----------------|-----------------|
| June 15, 2017 | 1.0            | Initial release |

## **Summary of Features and Impact to Users**

| Feature                     | Immediately Available<br>No setup required | Setup Required |
|-----------------------------|--------------------------------------------|----------------|
| Bidder Portal Enhancements  | ✓                                          |                |
| Bluebeam Studio Integration |                                            | ✓              |
| • API                       |                                            | ✓              |

#### **Product Enhancements**

#### **Bidder Portal**

The bidder portal has been rebuilt using a modern technology stack to dramatically improve performance, scalability, and disaster recovery capabilities. The new architecture also provides responsive screens, making it easier to view and navigate from mobile devices and scaled down screens.

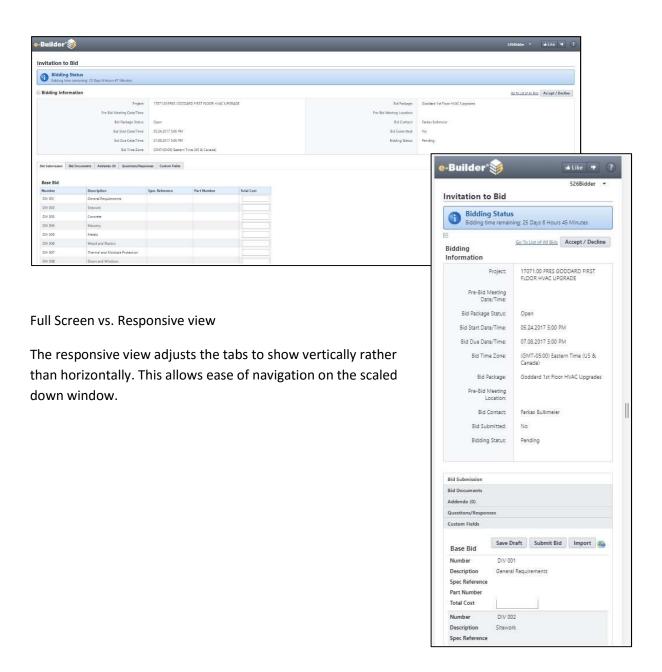

#### **Bluebeam Studios Integration**

E-Builder customers are currently using Bluebeam Studio to deliver greater efficiency in their PDF markup capabilities for their design review processes. The Bluebeam Studio integration will enable e-Builder users to launch real-time document review sessions on PDFs from within e-Builder. Once configured, e-Builder will be able to send documents to Bluebeam Studio, add mark ups, and then save the new versions back to e-Builder's Documents module.

#### Requirements for this feature:

- You must be using a Bluebeam Studio Prime account
- The Bluebeam Studio Integration needs to be enabled for the account (contact your account manager for more information)

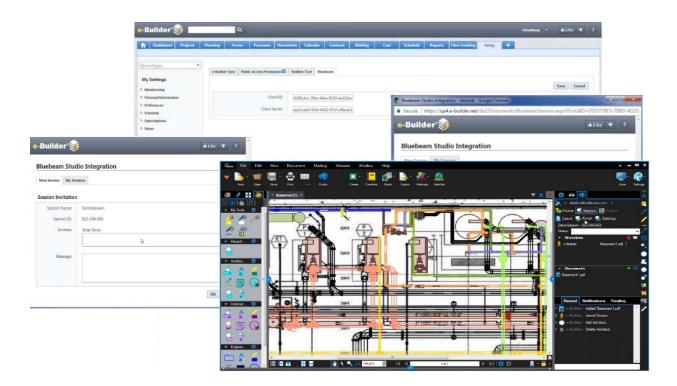

The Reporting API provides a new method to programmatically access data stored in e-Builder. It provides access to similar data as the oData API, but has been designed to reduce database trips, provide filtering and paging at the database level, and overall reduce response times. The authentication process has also been optimized to use a token based system rather than passing user credentials with each command.

In order to use the Reporting API:

- API Access must be enabled for the account (contact your account manager for more information)
- User must have an API access key enabled
- User must be an Account Admin or permissions granted at the account level (Project level permission will no longer be accepted)

#### **Resolved Cases**

The following is a list of resolved cases for the month of June. If you have any questions regarding this maintenance release, please contact e-Builder Support at 888-288-5717 or via email at <a href="mailto:support@e-builder.net">support@e-builder.net</a>.

| Module                | Number of Resolved Cases |
|-----------------------|--------------------------|
| Bidder Portal         | 3                        |
| Bidding               | 3                        |
| Business Intelligence | 1                        |
| Calendar              | 2                        |
| Cost                  | 3                        |
| Documents             | 2                        |
| Processes             | 6                        |
| Reports               | 5                        |
| Schedule              | 2                        |
| Submittals            | 1                        |
| Time Tracking         | 1                        |

#### **Bidder Portal**

Case Number: 00214550

INVITED BIDDER COUNT INACCURATE IN BID PACKAGE

Before the invited bidders amount was incorrect in the project bid packages page. Now the correct amount is displayed.

Case Number: 00215878

BIDDING PORTAL "FORGOT MY PASSWORD" NOT WORKING CORRECTLY

Previously, if a user requests to reset the password from the Bidders portal, if the user enter its email address that is linked to more than one username in the system, it redirects to the same URL asking to enter the username instead of the email address. The "isBidder" parameter was not being included in the redirect URL. The email the user receives redirects the user to the main e-builder page instead of the bidders portal. Now the system redirects correctly to the login page.

Case Number: 00217170

THE "NEED HELP?" LINK ON THE E-BUILDER BIDDING PORTAL LOGON PAGE FAILS TO RESOLVE A WORKING WEBPAGE.

The "Need Help?" link was redirecting the user to an invalid Url. Now the link redirects to the correct support Url of e-Builder.

## **Bidding**

Case Number: 00211511

E-NOTIFICATIONS ARE NOT BEING RECEIVED WHEN A BID QUESTION IS SUBMITTED

Before some notifications were failing due to a time zone setting. The setting has been corrected and the notifications are being sent correctly.

Case Number: 00214965

BIDDING MESSAGE HISTORY IS NOT REFLECTING THE CORRECT INFORMATION

All message histories were showing the same addendum. A relation was added to the message and addendum. New message addendums will have the correct relation where old message addendums don't have the correct relation because they were not related when they were added.

Case Number: 00219883

**EXPORT BID SCOPE GENERATES ERROR** 

Previously, when attempting to export bid scopes or bid scope templates an error would occur. Now, the error has been addressed and the error will no longer appear.

## **Business Intelligence**

Case Number: 00214968

SOME REPORT SUBSCRIPTION DO NOT WORK FOR OUTPUTS

Previously, when scheduled BI reports with a Master Activity data source were executed, they would fail for normal users because there was a missing permissions check. Now, the master activity permissions are checked properly which will allow BI to pick up data for master activities without failing.

#### Calendar

Case Number: 00215358

**E-BUILDER ERROR WITH INVITATION ACCEPTANCE** 

Before when a user accepted an invitation for a meeting they no longer were invited too they would get an error page. Now a proper message is displayed in the meeting details page.

Case Number: 00218959

Calendar meeting is rounding up to the next date in a report

Previously the date and date time were defaulting to Midnight GMT. Now the date and date time are saving accurately.

#### Cost

Case Number: 00206210

BUDGET AMOUNT ON FORECAST SCREEN DOUBLE ACTUAL VALUE

Cost Summary Snapshot values were generating doubled values in Forecasts. Now the forecasts can be created without doubled values.

Case Number: 00204013

**EXCEPTION: "INVALID PROJECT COMPANY NAME"** 

Performing cost imports that mapped a value to a company on project custom field might fail if the company was included in multiple projects. Now, assigning a value to a company on project custom field during an import will correctly identify the project and not error.

Case Number: 00210623

DISCREPANCY IN COST MODULE ACROSS PROJECTS

Previously, when creating a commitment or general invoice from the Data Entry screen on the cost module, the user was able to save these cost entities which referenced budget line items from a different project than the one selected in the project drop down. This was done by changing the project drop down value and then immediately saving before the request

completed. Now, the save button will not be available until after the request completes when the project drop down is changed.

**Documents** 

Case Number: 00214682

CANNOT ATTACH DAILY REPORTS USING THE TAB IN PROCESSES

Previously the system wasn't load the window with the instances of a process because an error getting the commitment of each instance. Now the system loads all the instances of the process properly

Case Number: 00217950

**SENT DOCUMENTS** 

When filtering by the "Sent To" option on "Sent Items", if the email has more than one recipient, the search returns nothings, even if the search was made using a valid email address. Now the search returns the information.

**Processes** 

Case Number: 00198277

CREATE CO BUTTON WAS READ-ONLY AND IT WASN'T ORIGINALLY

If a data field of type string has a button, the system was showing the field string. Now, we don't show the field string, even if the field is read-only or not. The fix has been made and it is working as expected, a string field which has the button special behavior and also can be 'Read Only' or not, it is now being displayed in a proper manner for both vie

Case Number: 00212860

**CANNOT PUBLISH WORKFLOW CHANGES** 

The system was throwing an error when was checking for errors in the workflow because it was duplicating IDs during validation. Now, the error check functions as expected.

**Case Number: 00214177** 

REPORT PROCESS LOG (DYNAMIC COMMITMENT PROCESS) DOES NOT INCLUDE PROCESS DETAILS IN FORMULA

When Process Data Field is shown in the drop-down bar for the Formula, it is supposed to have the Process Information as well. The Process Information is now visible in the drop-down

Case Number: 00215214

DECIMAL FIELD INCONSISTENT BEHAVIOR IN PROCESS COMMITMENT LINE ITEM COLUMN CUSTOM FIELD & DYNAMIC GRID **CUSTOM FIELD** 

Decimal fields had inconsistent behavior in Process Commitment Line Item Column Custom Field. Existing function was implemented the so that it converts the field values to their corresponding decimal point. If custom field has 3 decimal point precision, when a user enters 5.23 then it will be shown as 5.230.

Case Number: 00218030

DEPENDENT FIELDS NOT POPULATING IN INTERNET EXPLORER

Previously, dependent fields would not populating in internet explorer because the values in the drop down were not converted to proper format to retrieve other dependent drop down values. This has been fixed and works as expected.

Case Number: 00219488

START PROCESS PAGE CRASHING

Before when creating commitment changes with several negative commitment change items with decimal points, the start process page was crashing out. Now the page processes the request as expected.

**Reports** 

**Case Number: 00201616** 

ROLL UP VALUES NOT DISPLAYING VALUE WHEN AGGREGATE SET TO MATCH

The match function was not properly working with date values due to different string conversion methods. This has been resolved

Case Number: 00213606

SUBSCRIPTION REPORT DID NOT RUN ALTHOUGH THE SYSTEM TRIED MULTIPLE TIMES

Linked reports failed to run under a subscription because the system was asking for a viewState value and viewState doesn't exist when reports are executed from GenerateScheduledReport or ExportReport. This was fixed using the same approach from ReportResults but without creating the viewState object and works as expected.

Case Number: 00218949

USERS CAN REPORT ON FILES THAT HAVE THE "NO ACCESS" TO DOCUMENTS

Reports were showing files the users had no access to view in the Documents Module due to a permission check issue. Now the permissions are properly checked and the reports will not show any document the user has no access to.

Case Number: 00220891

IMPROPER BEHAVIOR OF SUBSCRIPTION REPORTS

Previously, empty files were being sent in email subscription reports even when "Do not send empty reports" is checked. Now empty files will not be sent.

Case Number: 00221914

REPORTS ARE NOT EXPORTING TO EXCEL FILES

Reports were not exporting to any formats or to excel on clicking Print View. This has been fixed and can now be exported successfully.

#### **Schedule**

Case Number: 00214175

VALID TASK IMPORT EXCEPTION DOES NOT OCCUR WHEN USING LAST NAME, FIRST NAME FOR TASK MANAGER

Before importing a task into the schedule module was looking at the resource column when importing the task manager column. Now it is reading from correct column

Case Number: 00214970

SUBSCRIPTION REPORT IS SENDING FILES WITH A FUTURE DATE IN THE FILENAME.

When a subscription report file was created with date and time components, the date/time used was the server's time instead of the running user's time. Now, the generated file will use the date and time as it would be for the user running the report.

#### **Submittals**

Case Number: 00214524

SUBMITTAL PACKAGE CLOSED DATE MAIL MERGE FIELD DISPLAYS UTC

Previously the submittal package closed date stored an incorrect timestamp of UTC. This issue has been corrected.

## **Time Tracking**

Case Number: 00206074

**DUPLICATE TIMESHEET** 

Timesheets submitted appeared to be submitted twice, but once approved showed up only as one. This issue has been corrected.